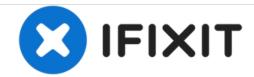

## **ZTE Grand S Flex Hard Reset**

ZTE Grand S Flex Hard Reset and ZTE Grand S Flex Factory Settings. You can reset your ZTE Grand S Flex product's password

Written By: Nemanja Cvetanovic

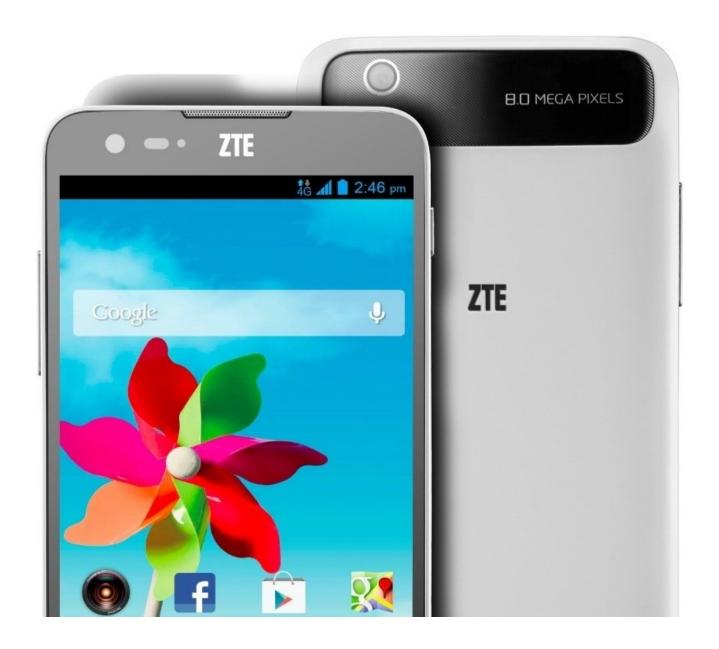

## INTRODUCTION

ZTE Grand S Flex Hard Reset and ZTE Grand S Flex Factory Settings.

You can reset your ZTE Grand S Flex product's password: Switch off your mobile phone, then switch it on. Choose urgent dial. Enter \*983\*987# in urgent dial-up pad.

- 1. Touch HOME > APPS > Settings > Backup & reset > Factory data reset.
- 2. Touch Reset phone.

If you want to remove all data saved to an installed microSD card, tick the Erase SD card check box before touching Reset phone.

3. Touch Erase everything and then follow the prompts to confirm the reset

To reassemble your device, follow these instructions in reverse order.